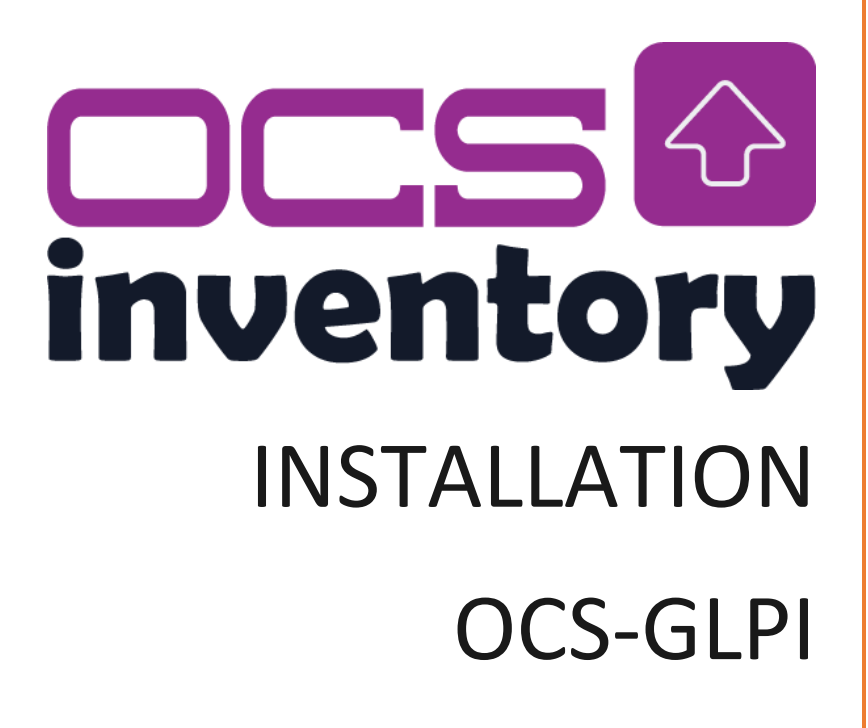

Jérémy IANNUCCI

# Table des matières

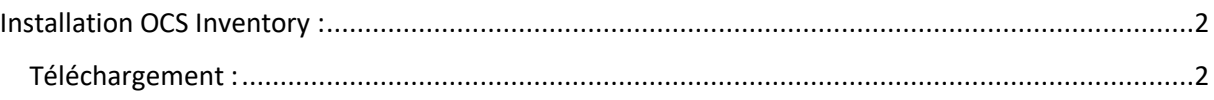

# <span id="page-2-0"></span>Installation OCS Inventory :

<span id="page-2-1"></span>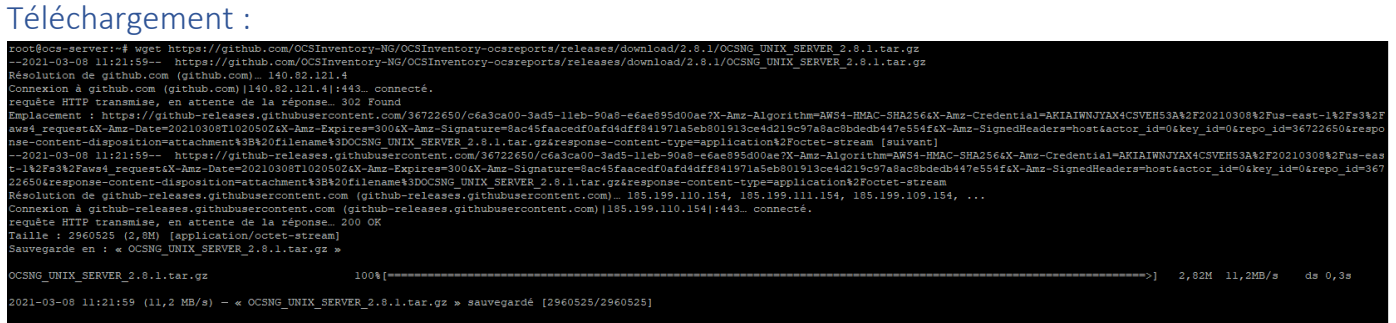

- Commande : wget [https://github.com/OCSInventory-NG/OCSInventory](https://github.com/OCSInventory-NG/OCSInventory-ocsreports/releases/download/2.8.1/OCSNG_UNIX_SERVER_2.8.1.tar.gz)[ocsreports/releases/download/2.8.1/OCSNG\\_UNIX\\_SERVER\\_2.8.1.tar.gz](https://github.com/OCSInventory-NG/OCSInventory-ocsreports/releases/download/2.8.1/OCSNG_UNIX_SERVER_2.8.1.tar.gz)
- Dé-Zip le fichier :

root@ocs-server:~# tar -xvf OCSNG\_UNIX\_SERVER\_2.8.1.tar.gz

Lancer le setup et installer ocs inventory :

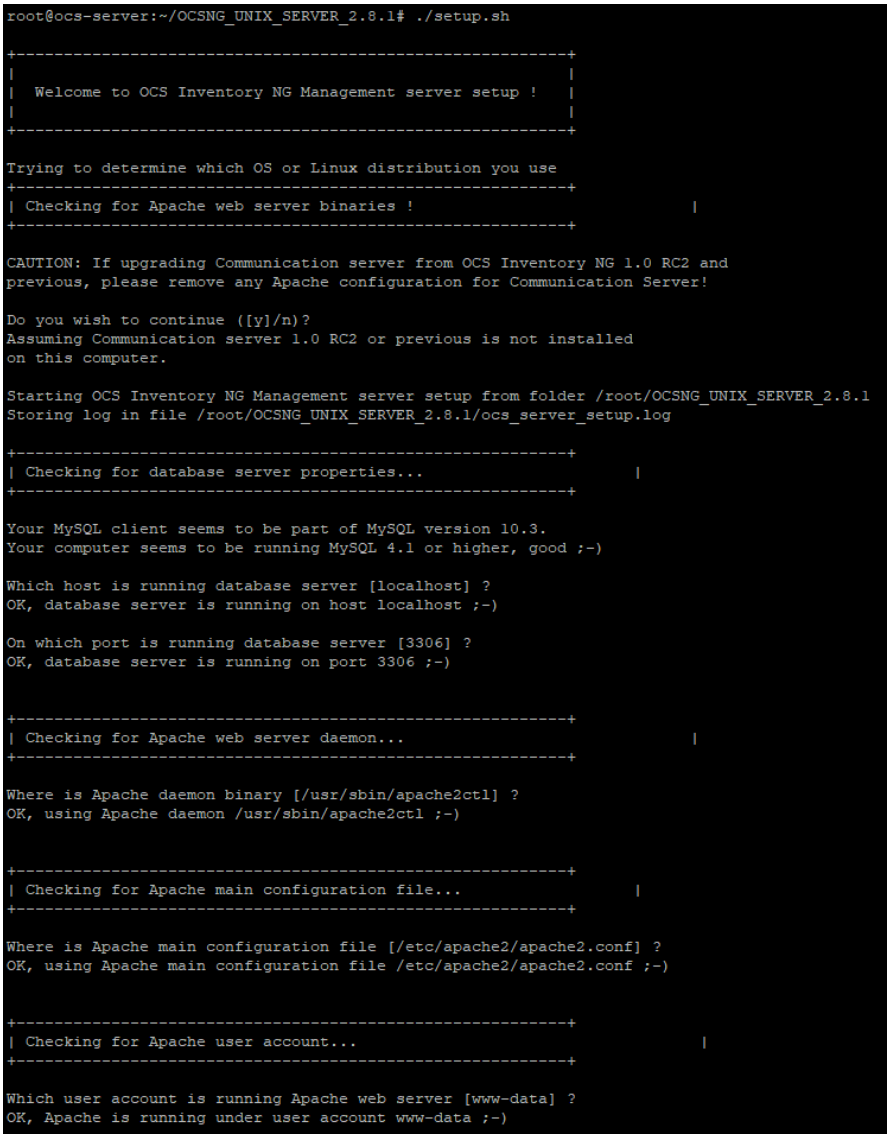

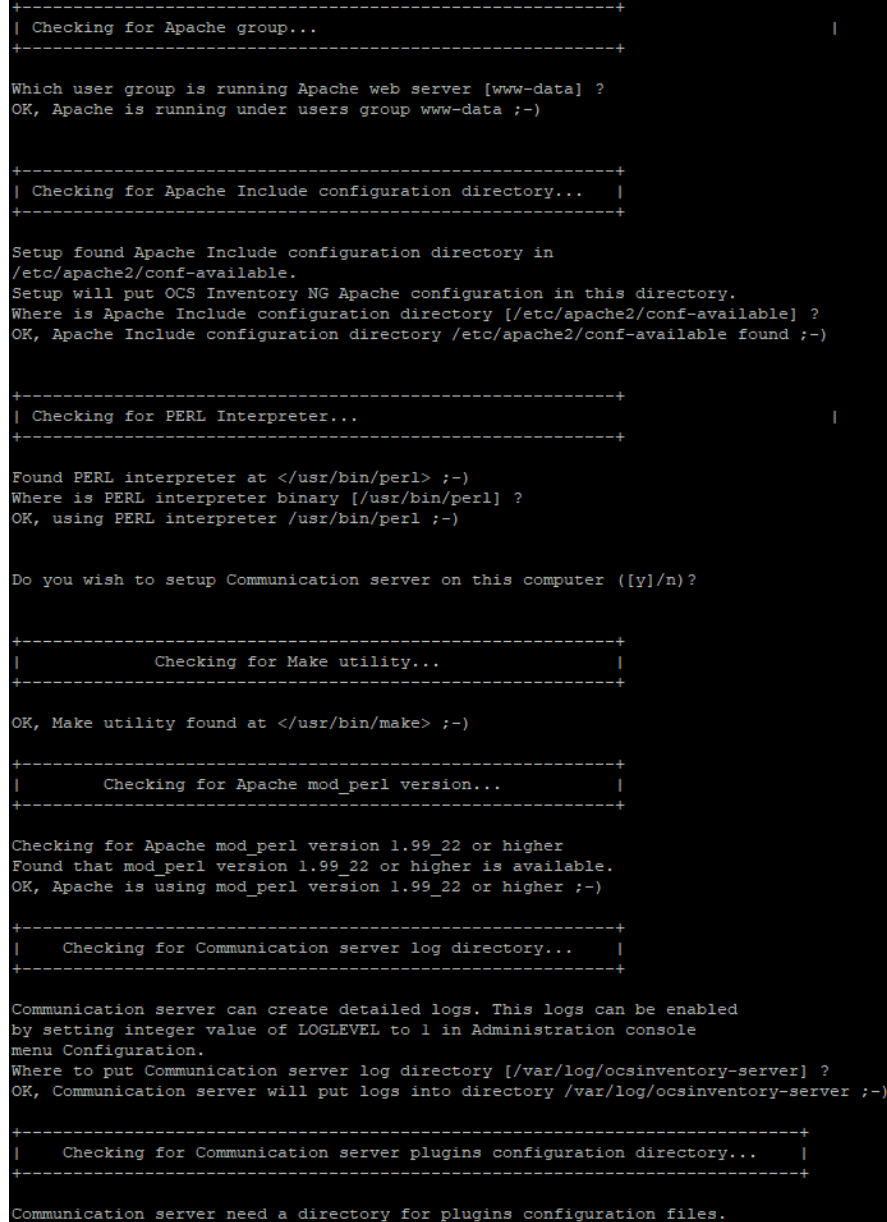

Checking for Communication server plugins perl directory... Communication server need a directory for plugins Perl modules files.<br>Where to put Communication server plugins Perl modules files [/etc/ocsinventory-server/perl] ?<br>OK, Communication server will put plugins Perl modules fi Checking for required Perl Modules... \_\_\_\_\_\_\_\_\_\_\_\_\_\_\_\_\_\_\_\_\_\_\_\_ Checking for DBI PERL module... Checking for DBI FERL module...<br>The change of the DBI is available.<br>Checking for Apache::DBI PERL module...<br>Found that PERL module Apache::DBI is available.<br>Checking for DBD::mysql PERL module... ound that PERL module DBD::mysql is available. Found that FENL module DDD::mysql 1s available.<br>Checking for Compress::Zlib PERL module...<br>Found that PERL module Compress::Zlib is available.<br>Checking for XML::Simple PERL module...<br>Checking for Net::IP PERL module...<br>Che Found that PERL module Net::IP is available.<br>Checking for Archive::Zip Perl module... ound that PERL module Archive::Zip is available. Do you wish to setup Rest API server on this computer  $([y]/n)$ ? \_\_\_\_\_\_\_\_\_\_\_\_\_\_\_\_\_\_\_\_\_\_\_\_\_\_ Checking for REST API Dependencies ... Found that PERL module Mojolicious::Lite is available. ound that PERL module Switch is available. -------------------------Configuring REST API Server files ... There do you want the API code to be store [/usr/local/share/perl/5.28.1] ? opying files to /usr/local/share/perl/5.28.1 Configuring REST API Server configuration files ... OK, looks good  $;-)$ Configuring Communication server Perl modules... Checking if your kit is complete... ooks good 

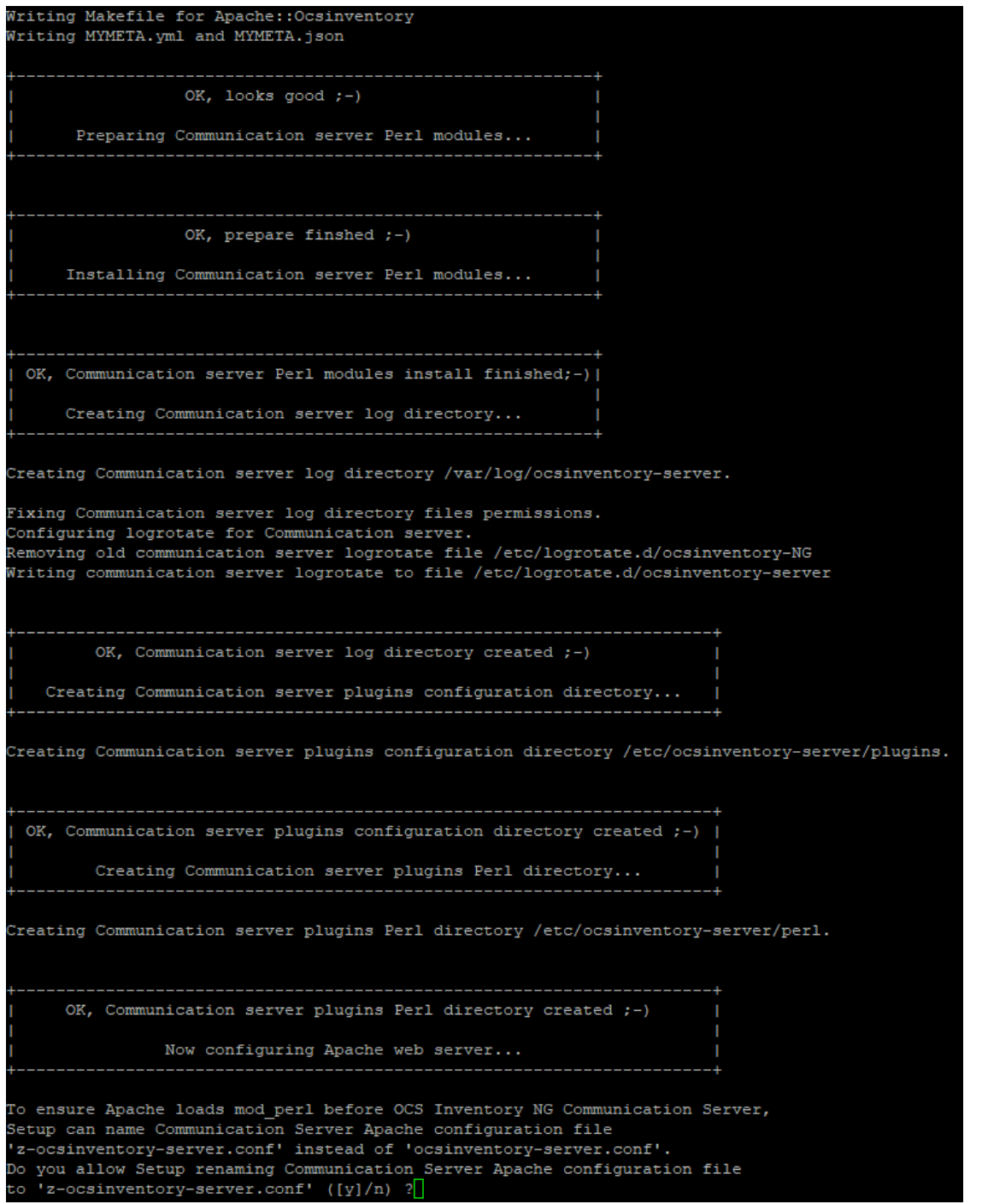

• A compléter entre

carriat@ocs-server:~\$ wget https://github.com/OCSInventory-NG/OCSInventory-ocsreports/releases/download/2.6/OCSNG\_UNIX\_SERVER\_2.6.tar.gz carriat@ocs-server:~\$ tar -xvf OCSNG UNIX SERVER 2.6.tar.gz arriat@ocs-server:~\$ ls OCSNG\_UNIX\_SERVER\_2.6 OCSNG\_UNIX\_SERVER\_2.6.tar.gz OCSNG-Windows-Agent-2.4.0.0 phpMyAdmin-4.9.2-all-languages<br>carriat@ocs-server:~\$ cd OCSNG\_UNIX\_SERVER\_2.6/ carriat@ocs-server.-/ocsNG\_UNIX\_SERVER\_2.6\$\_1s<br>carriat@ocs-server:-/OCSNG\_UNIX\_SERVER\_2.6\$\_1s<br>Apache Api binutils dtd etc INSTALL LICENSE ocsreports README.md setup.sh arriat@ocs-server:~/OCSNG UNIX SERVER 2.6\$ ./setup.sh

 Attention !!!! Vérifier que vous êtes bien connecté à root donc pour se faire, exécuter la commande « su -» et entrée le mot de passe de l'utilisateur. Un fois fais continuer l'installation comme si dessous

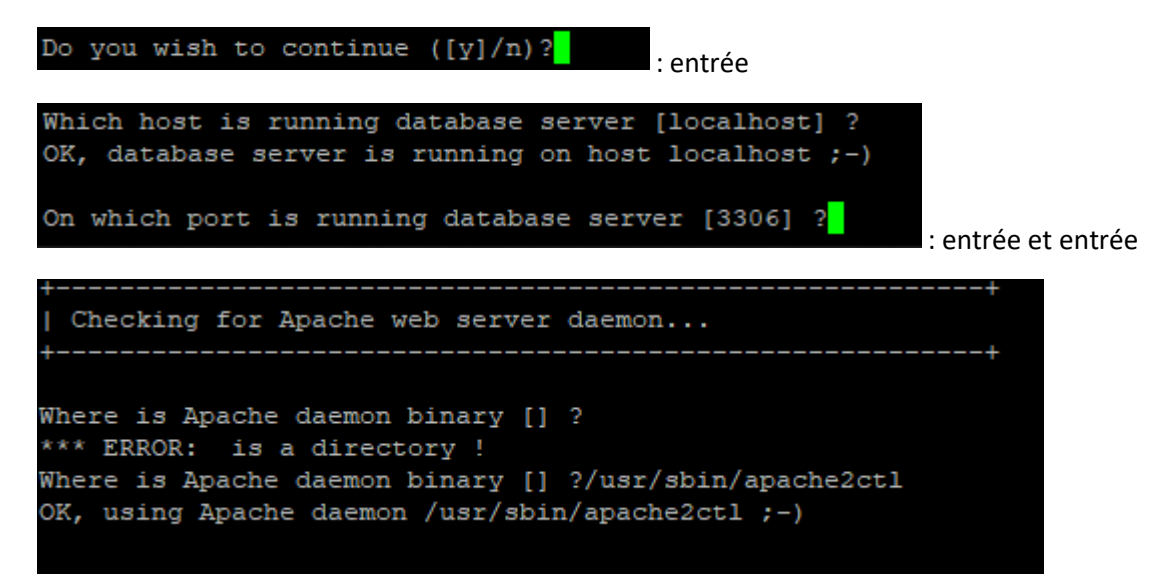

 S'il ne propose pas de lui-même rentrer /usr/sbin/apache2ctl (ce problème peut être du au mauvais choix d'utilisateur

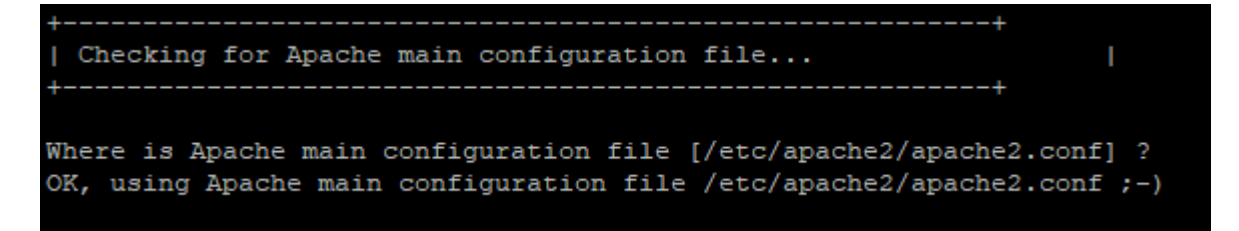

Entrée

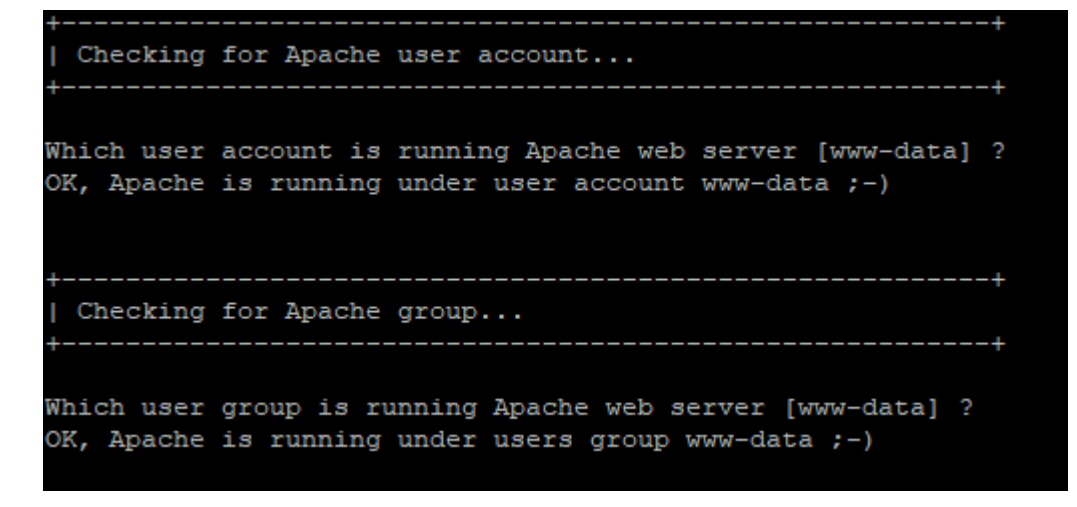

Entrée et entrée

```
Checking for Apache Include configuration directory... |
Setup found Apache Include configuration directory in
/etc/apache2/conf-available.
Setup will put OCS Inventory NG Apache configuration in this directory.
Where is Apache Include configuration directory [/etc/apache2/conf-available] ?
```
Entrée

```
Checking for PERL Interpreter...
                                 ____________________________
Found PERL interpreter at \langle \sqrt{usr/bin/perl} \rangle ;-)
Where is PERL interpreter binary [/usr/bin/perl] ?
OK, using PERL interpreter /usr/bin/perl ;-)
Do you wish to setup Communication server on this computer ([y]/n)?
                                     .....................
            Checking for Make utility...
OK, Make utility found at </usr/bin/make> ;-)
        Checking for Apache mod perl version...
Checking for Apache mod perl version 1.99 22 or higher
Found that mod perl version 1.99 22 or higher is available.
OK, Apache is using mod_perl version 1.99_22 or higher ;-)
    Checking for Communication server log directory...
Communication server can create detailed logs. This logs can be enabled
by setting integer value of LOGLEVEL to 1 in Administration console
menu Configuration.
Where to put Communication server log directory [/var/log/ocsinventory-server] ?
```
Entrée pour chaque question

Checking for Communication server plugins configuration directory... cmmunication server need a directory for plugins configuration files.<br>here to put Communication server plugins configuration files [/etc/ocsinventory-server/plugins] ?<br>K, Communication server will put plugins configuration Checking for Communication server plugins perl directory... ommunication server need a directory for plugins Perl modules files.<br>here to put Communication server plugins Perl modules files [/etc/ocsinventory-server/perl] ?<br>K, Communication server will put plugins Perl modules files \_\_\_\_\_\_\_\_\_\_\_\_\_\_\_\_\_\_\_\_\_ hecking for DBI PERL module... neuxing for Dur Frank module DBI is available.<br>hecking for Apache::DBI PERL module...<br>ound that PERL module Apache::DBI is available. Found that PERL module Apache::DBI is available.<br>Checking for DBD::mysql PERL module...<br>Cound that PERL module DBD::mysql is available.<br>Checking for Compress::Zlib PERL module...<br>Checking for Compress::Zlib PERL module...<br> Do you wish to setup Rest API server on this computer  $([y]/n)$ ? \_\_\_\_\_\_\_\_\_\_\_\_\_\_\_\_\_\_\_\_\_\_ ound that PERL module Mojolicious::Lite is available.<br>'ound that PERL module Switch is available.<br>'ound that PERL module Plack::Handler is available. Where do you want the API code to be store [/usr/local/share/perl/5.28.1] ?

Entrée pour tous

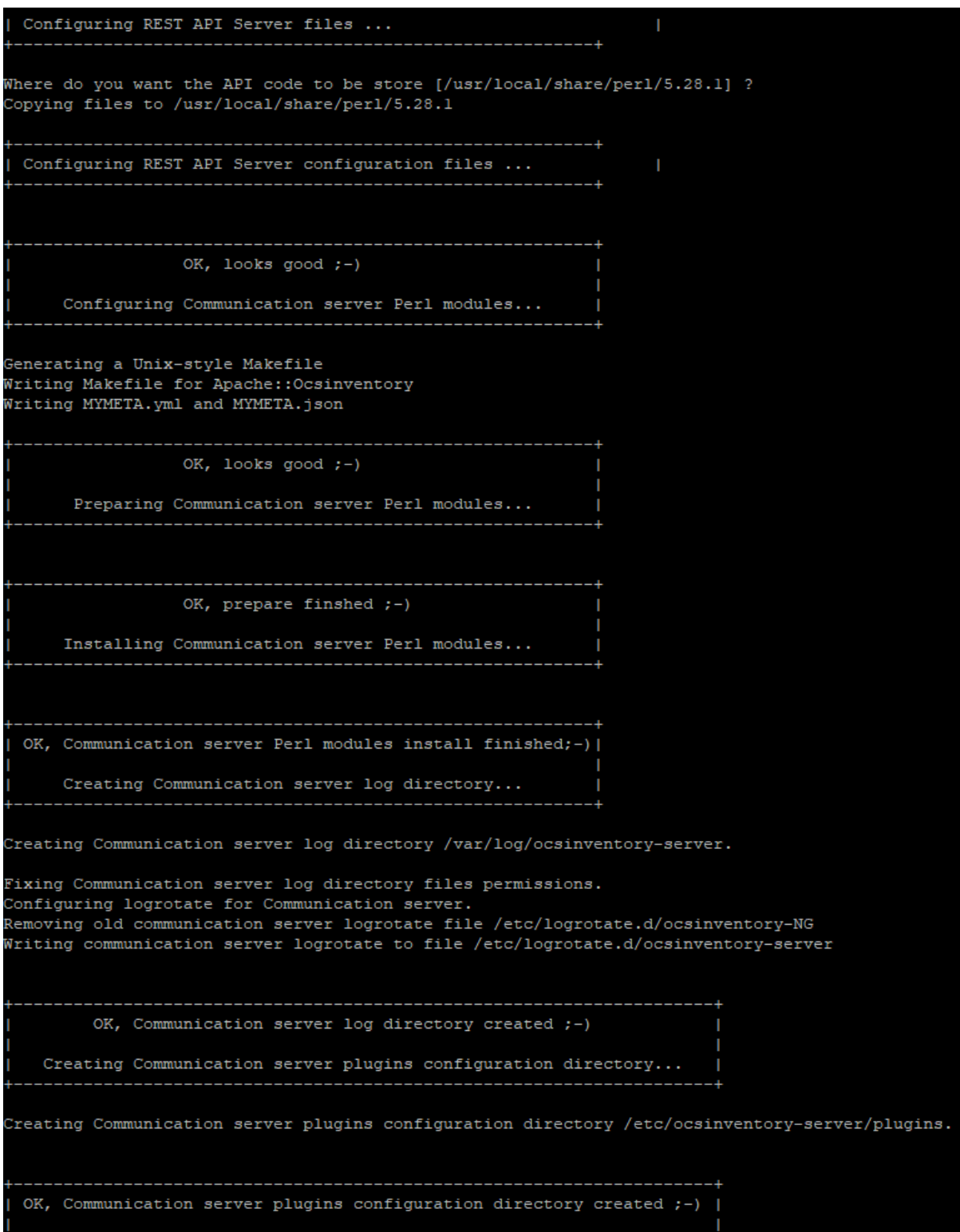

Page 9 sur Error**! Unknown switch argument.**

# Creating Communication server plugins Perl directory... Creating Communication server plugins Perl directory /etc/ocsinventory-server/perl. OK, Communication server plugins Perl directory created ;-) Now configuring Apache web server... To ensure Apache loads mod\_perl before OCS Inventory NG Communication Server, Setup can name Communication Server Apache configuration file 'z-ocsinventory-server.conf' instead of 'ocsinventory-server.conf'. Do you allow Setup renaming Communication Server Apache configuration file to 'z-ocsinventory-server.conf'  $([y]/n)$  ?

INSTALLATION OCS-GLPI

 Faire entrée pour la seule question et laissez le se configurer et faite entrée encore une fois à la question

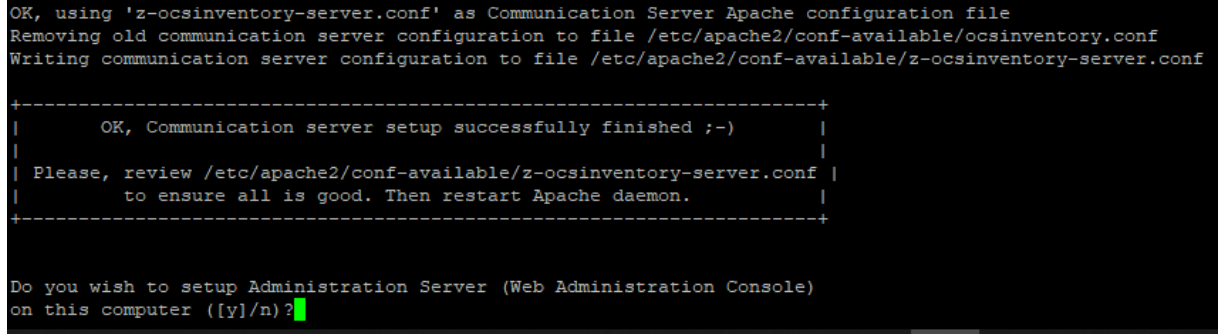

Une fois fais faite entrée à nouveau

Checking for Administration Server directories... 

CAUTION: Setup now install files in accordance with Filesystem Hierarchy Standard. So, no file is installed under Apache root document directory (Refer to Apache configuration files to locate it). If you're upgrading from OCS Inventory NG Server 1.01 and previous, YOU MUST REMOVE (or move) directories 'ocsreports' and 'download' from Apache root document directory. If you choose to move directory, YOU MUST MOVE 'download' directory to Administration Server writable/cache directory (by default /var/lib/ocsinventory-reports), especially if you use deployment feature.

Do you wish to continue  $([y]/n)?$ 

Encore entrée

```
Do you wish to continue ([y]/n)?
Assuming directories 'ocsreports' and 'download' removed from
Apache root document directory.
Where to copy Administration Server static files for PHP Web Console
[/usr/share/ocsinventory-reports] ?
```
Entrée

```
)K, using directory /usr/share/ocsinventory-reports to install static files ;-)
Where to create writable/cache directories for deployment packages,
administration console logs, IPDiscover and SNMP [/var/lib/ocsinventory-reports] ?
```
 Encore entrée et laissez s'installer une fois fais vous avez bel et bien fini d'installer le fichier tar.gz

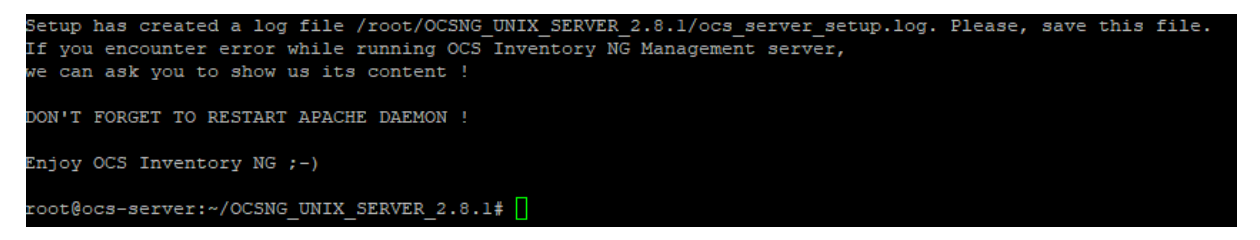

Une fois fait pour que les modifications prennent effet il faut redémarrer apache

root@ocs-server:~/OCSNG UNIX SERVER 2.8.1# systemctl restart apache2 root@ocs-server:~/OCSNG UNIX SERVER 2.8.1#

Une fois fais rentrer la commande suivante

root@ocs-server:~/OCSNG UNIX\_SERVER\_2.8.1# cp /etc/apache2/conf-available/z-ocsinventory-server.conf /etc/apache2/sites-enabled

Répéter avec cette autre commande

root@ocs-server:~/OCSNG UNIX SERVER 2.8.1# cp /etc/apache2/conf-available/ocsinventory-reports.conf /etc/apache2/sites-enablec

- De même avec la suivante
- De même encore

root@ocs-server:~/OCSNG\_UNIX\_SERVER\_2.8.1# ln -s /etc/apache2/sites-enabled/ocsinventory-reports.conf /etc/apache2/sites-enabled/ocsinventory-reports.conf

root@ocs-server:~/OCSNG INIX SERVER 2.8.1# 1n -s /etc/anache2/sites-enabled/z-ocsinventory-server.conf /etc/anache2/sites-enabled/ocsinventory-reports.conf

 Ensuite il faut donner la propriété du dossier ocsinventory-reports à apache pour se faire on entre la commande suivante

root@ocs-server:~/OCSNG\_UNIX\_SERVER\_2.8.1# chown -R www-data:www-data /var/lib/ocsinventory-reports

 Suite a cela pour que les modifications prennent effet redémarrer apache en rentrant la commande :

root@ocs-server:~/OCSNG UNIX SERVER 2.8.1# systemctl restart apache2